### Ready to make UCx with Webex work the way you do?

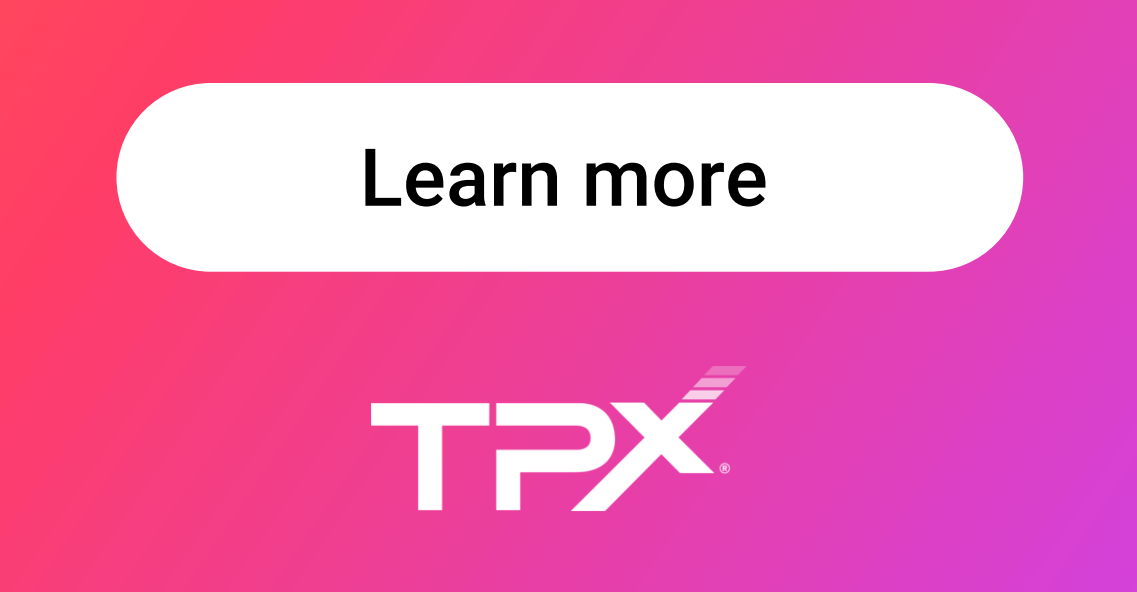

People love the simplicity of UCx with Webex. It's easy to set up face-to-face collaboration in just a few clicks.

It's everything you need to get exceptional work done: call, message, meet—all in one place.

But it's also packed with feature gems you may have missed.

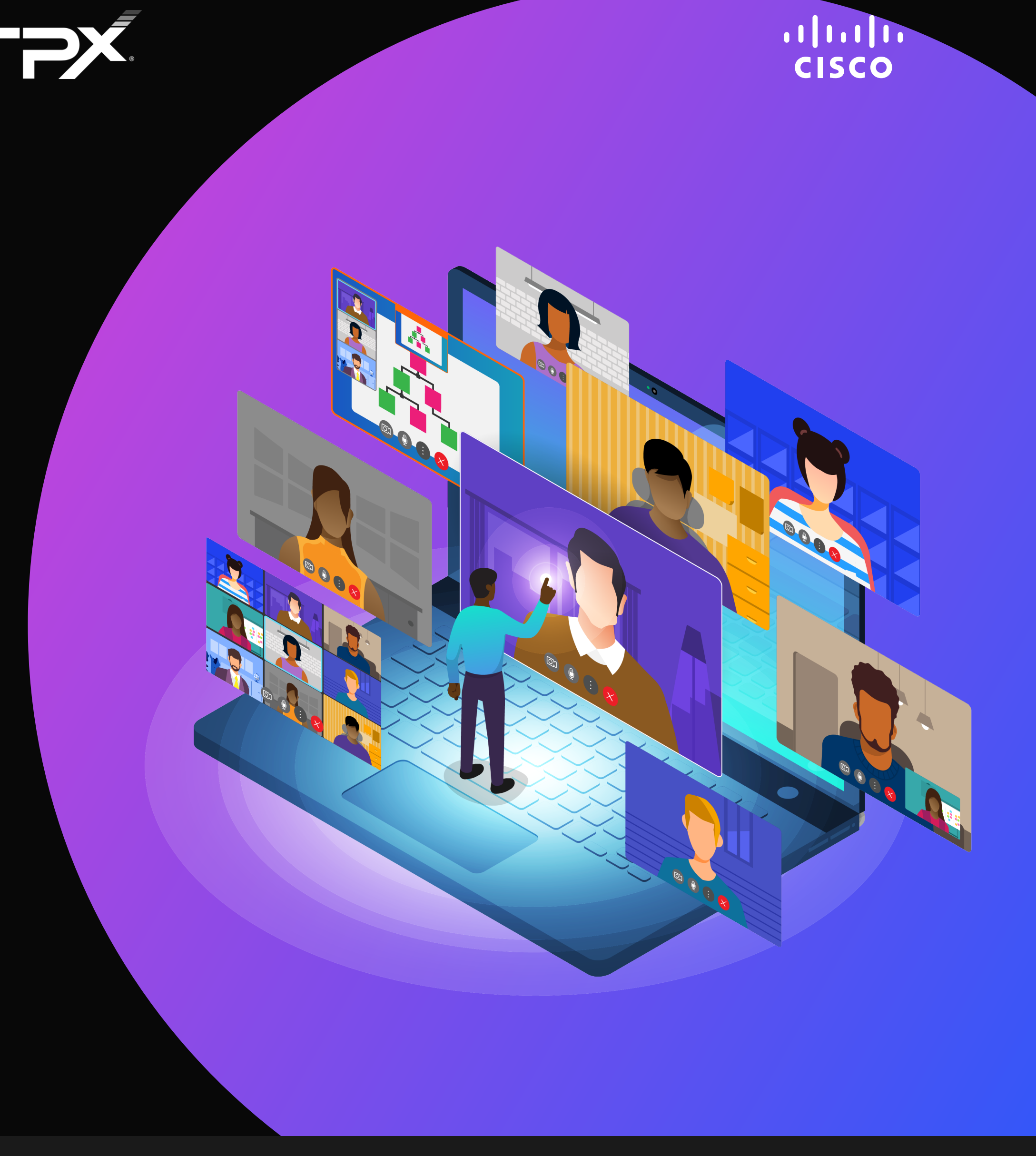

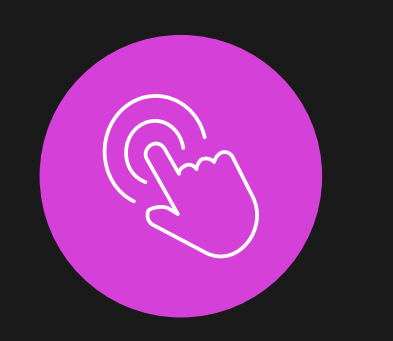

Let everyone know what you're up to with customized status with your own text and emojis.

## 1. Make it *your* UCx with Webex

Connect your OneDrive, SharePoint, or Box account to Webex and seamlessly share and collaborate on a document in real-time.

### $\circ$ Q Search, meet, and call Working from home ᠗ Connect to a device  $\Box \hspace{0.2cm}$ All Direct Spaces <sup>※</sup> ★ Identity Design Meet  $\mathcal{L}$  $\begin{picture}(20,5) \put(0,0){\line(1,0){155}} \put(15,0){\line(1,0){155}} \put(15,0){\line(1,0){155}} \put(15,0){\line(1,0){155}} \put(15,0){\line(1,0){155}} \put(15,0){\line(1,0){155}} \put(15,0){\line(1,0){155}} \put(15,0){\line(1,0){155}} \put(15,0){\line(1,0){155}} \put(15,0){\line(1,0){155}} \put(15,0){\line(1,0){155}} \put$ Schedule Miro Board **C** Brandon Burke https://miro.com/app/board/jrwu573jgn  $\begin{array}{ccc} C & \Box & \Box & C \end{array}$ **Identity Design**  $\boxed{17}$ OOOO RShare HI ORQ E Giacomo Drago **Fun** lust works **Compared Song** Crisp Clea Sourcing and and 昌 fresh simp  $T$ Marketing M  $\Box$  $\Box$ **Printed Materials** Simple (C) Leslie Ackles  $\,\,\boxplus\,\,$  $\Box$  $\mathbb{R}^2$ ansparen<br>&<br>ustworth 88  $\odot$ My Softphone **る Call pickup**

Customize the app you love with your preferred visual theme. Choose —either light or dark mode. Add cover photos to group spaces and your personal profile card.

Check off your to-do list with flags.  $\checkmark$ 

Scheduling is a snap in UCx with Webex. Simply type @webex in the Microsoft Outlook meeting location, and all the meeting join info will be automatically populated for you.

# 5. Create it in UCx with Webex

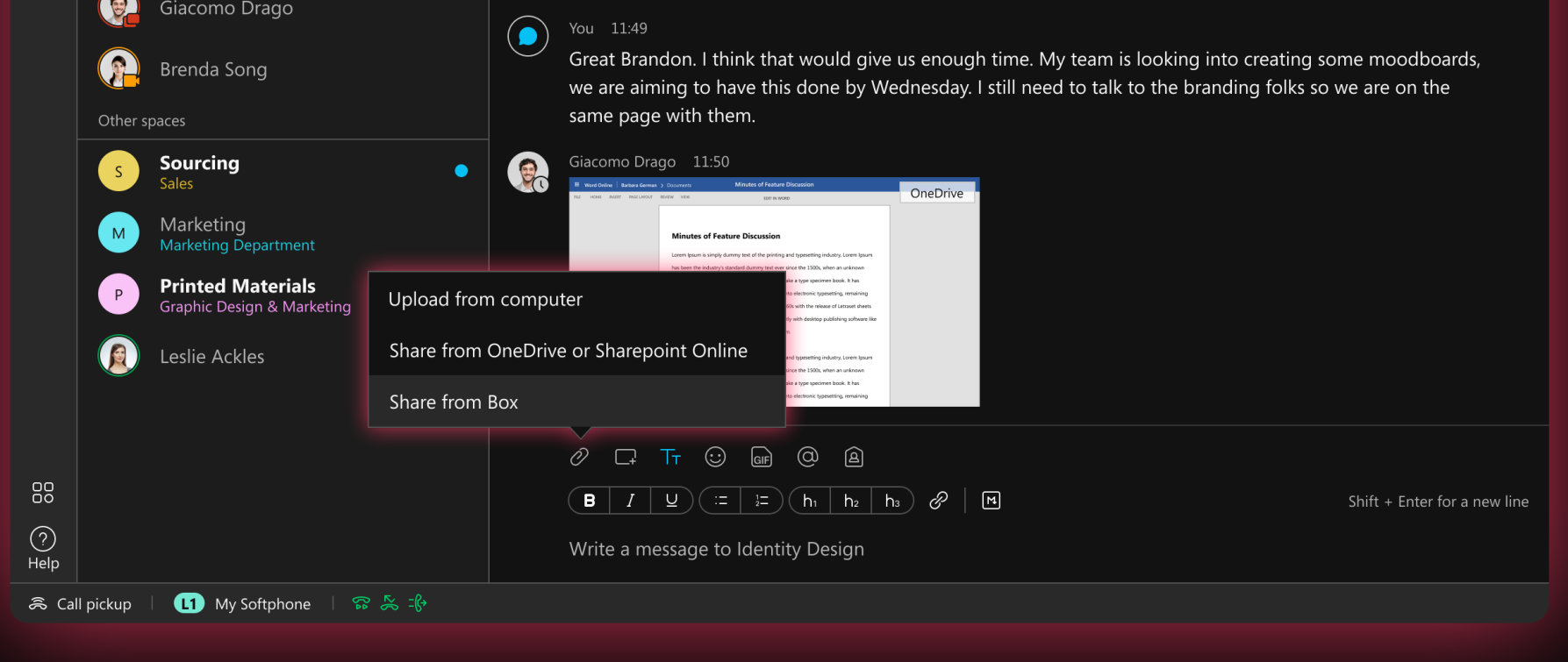

Reduce app switching and keep work moving forward, right inside Webex.

Adding @Webex:space means a new Webex space will be created and associated with your meeting. Once your meeting is over, all recordings, transcripts, action items, and whiteboards will be automatically saved to the Webex space… as if by magic.

### 3. Keep it in focus

Make things easier to find. Favorite your conversations to keep them top of mind and top of list. Cut through the noise with @mentions. Hide but don't lose certain conversations.

- Video on... check.
- Mute upon entry… check. Virtual
- background on… check.

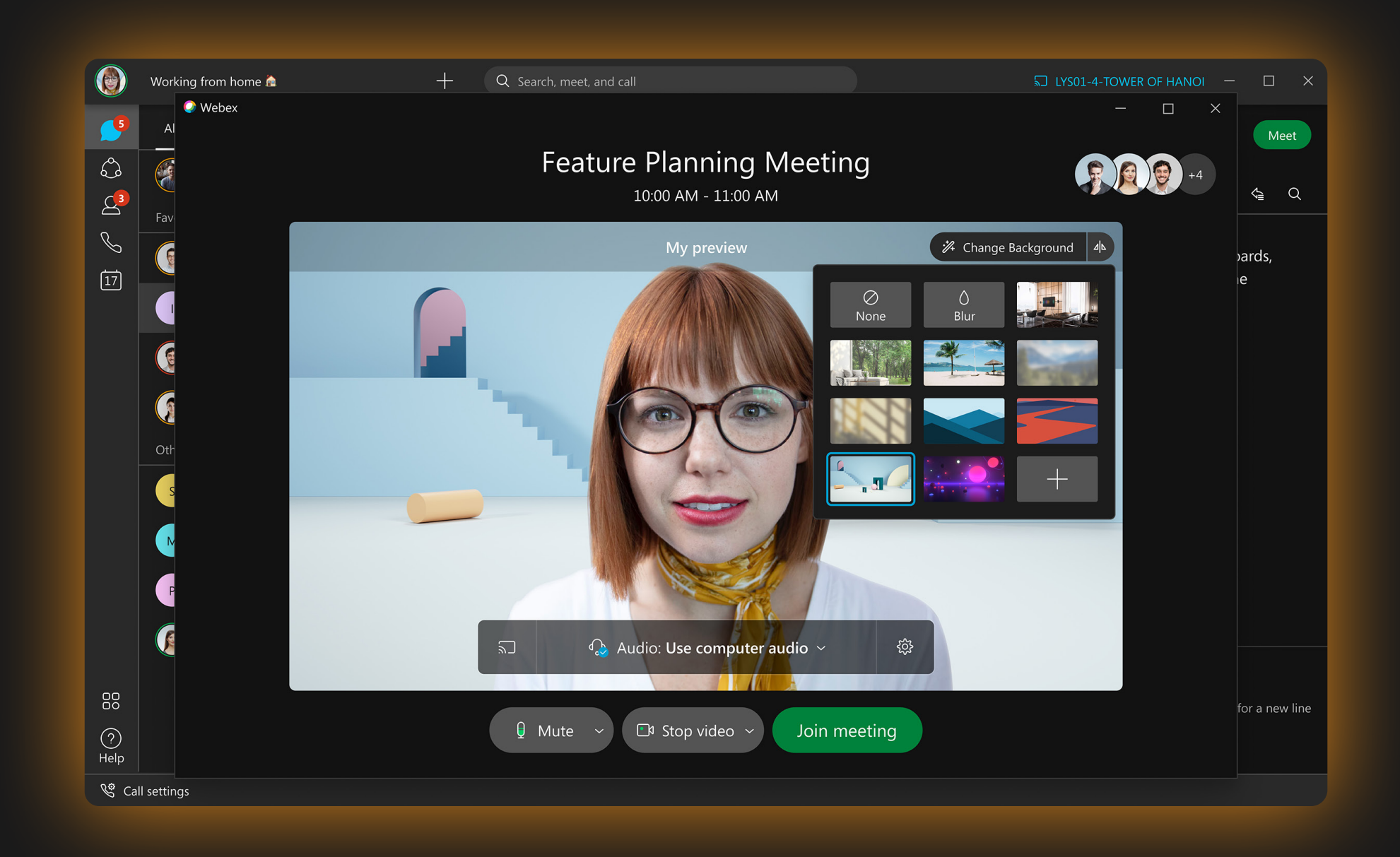

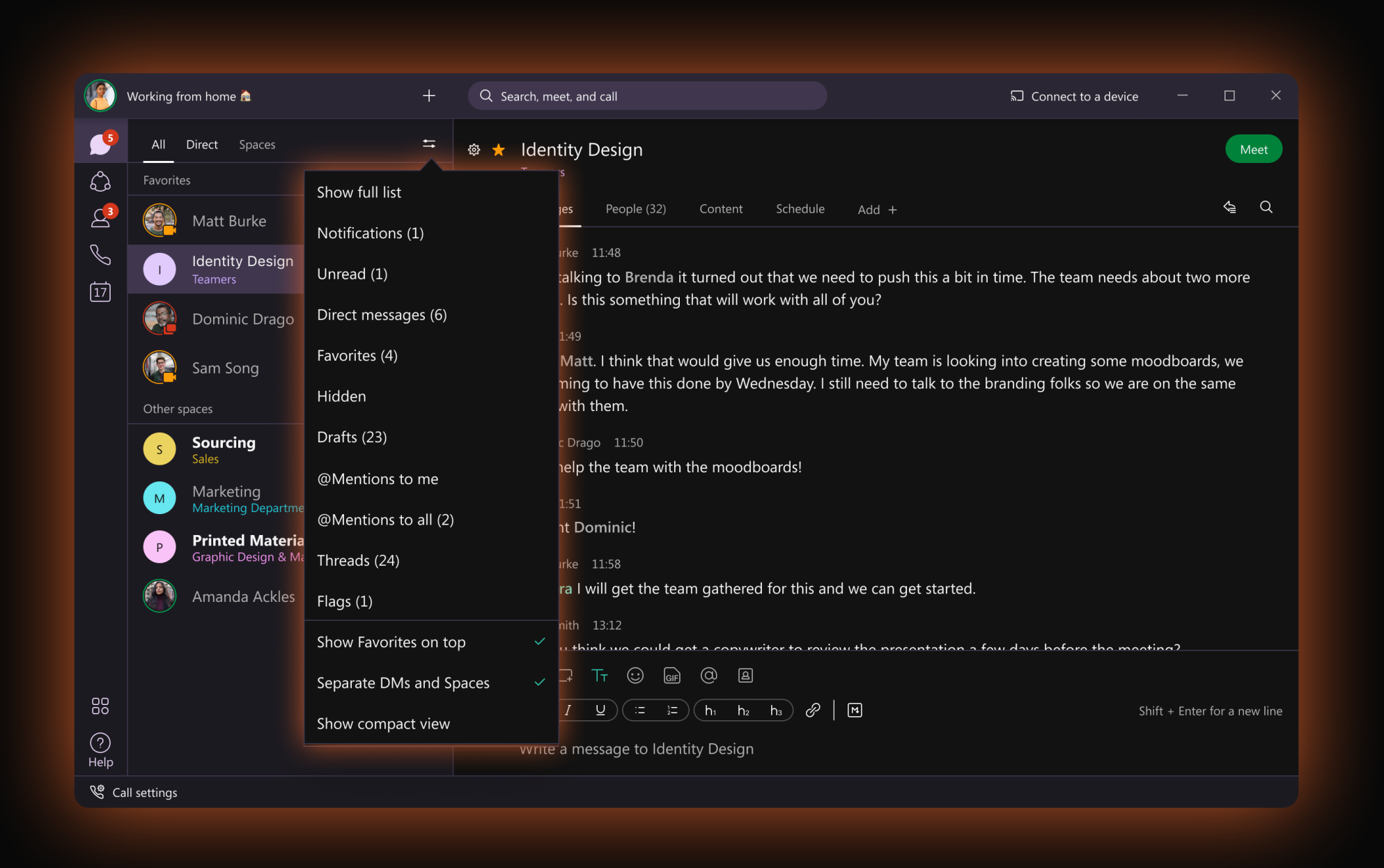

# 7. Upgrade your meeting scheduling

Keep your work tools directly within Webex!  $\sqrt{2}$ 

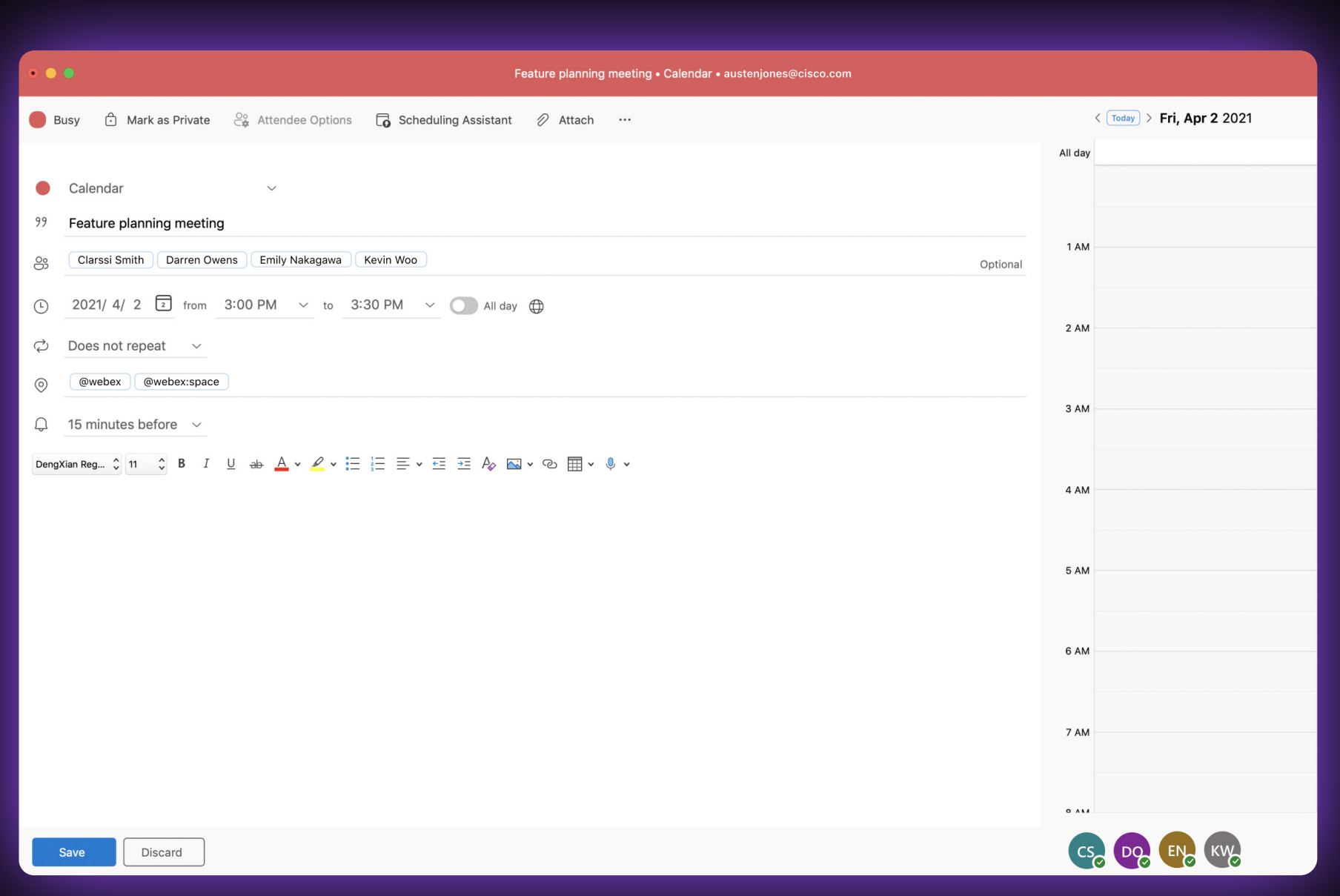

 $\blacktriangleright$  Take your time and collect your thoughts before everyone knows you have read the message.

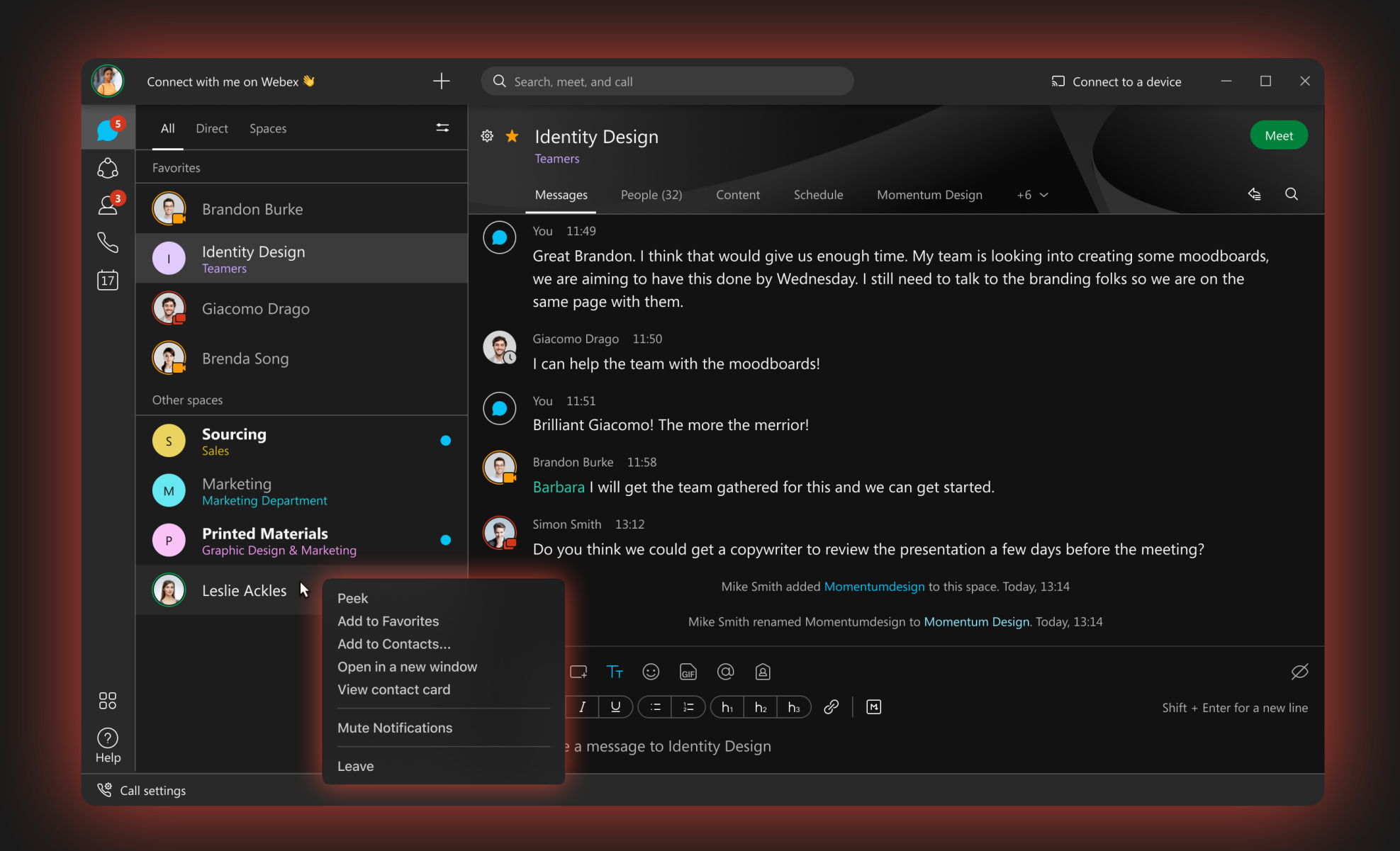

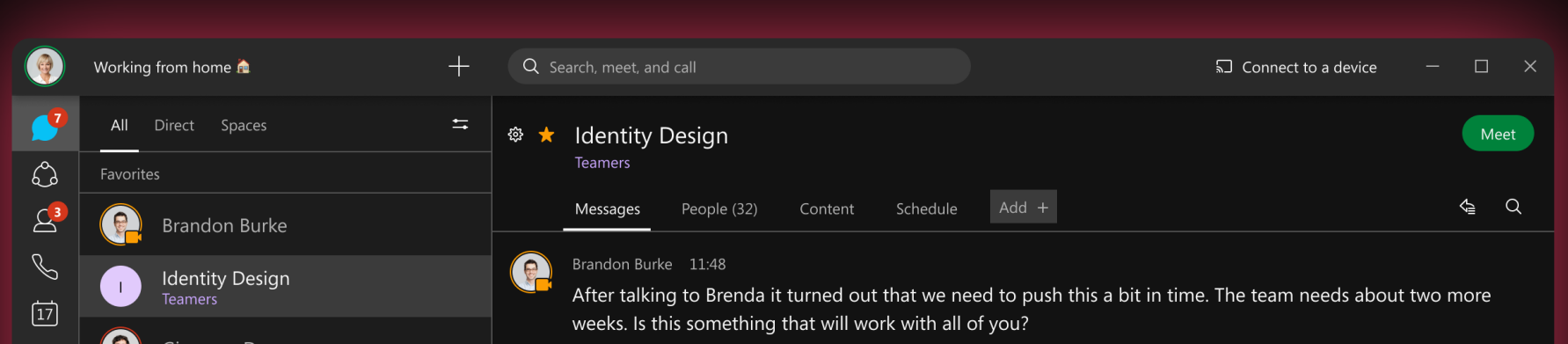

Keep the focus on what's important to you.  $\sqrt{2}$ 

### 9. Meetings that move with you

Don't just take meetings sitting down; you can take them wherever you go. Move your call from your mobile to your Webex device… or between your mobile or desk phone and your laptop.

Work is what you do, not where you are.

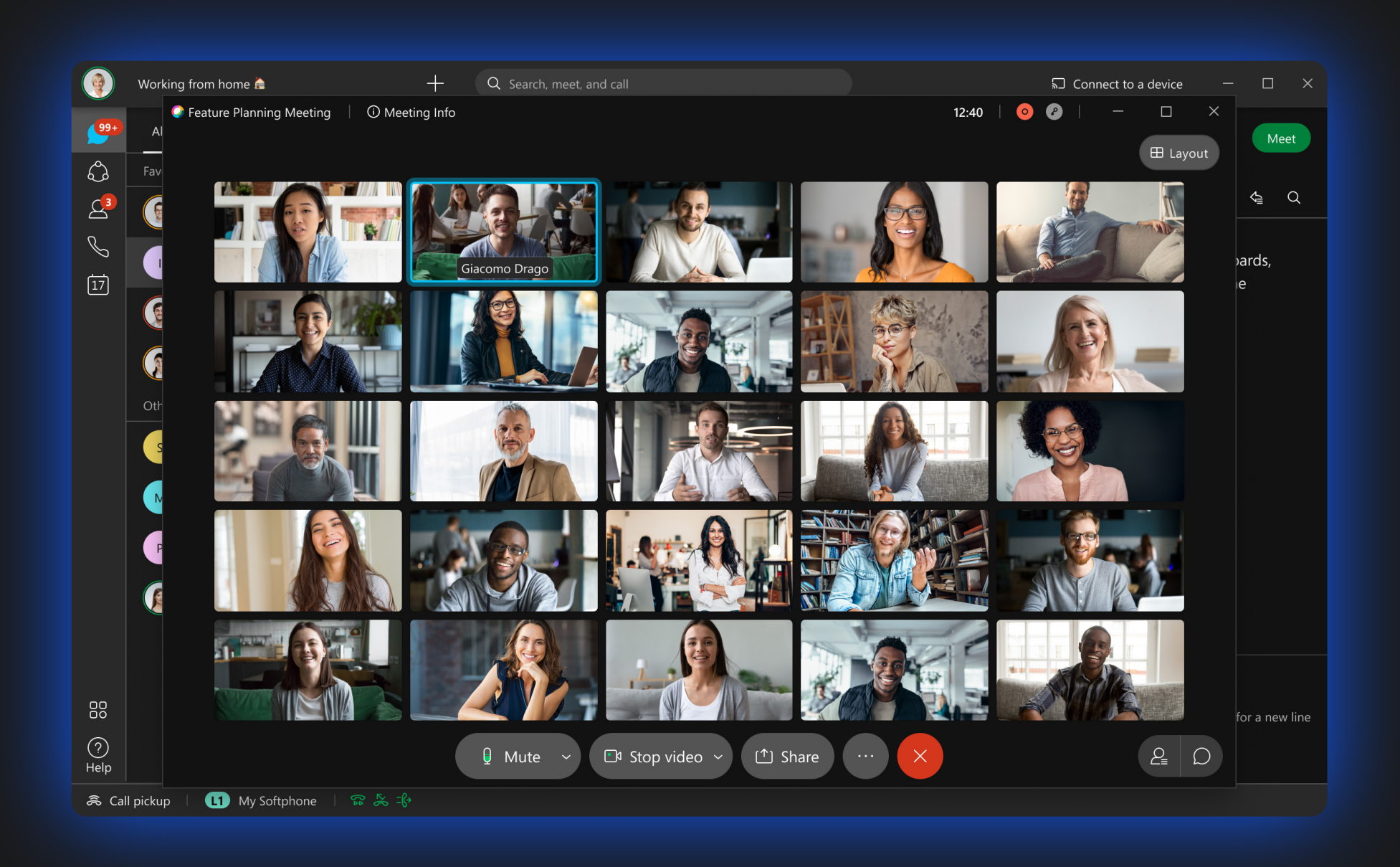

# 2. Set it and forget it

Joining a meeting is as simple as in 1, 2, 3 or maybe just 1! Pre-set your preferences and enjoy the same great experience—with just one click—every time.

## 6. Link it in UCx with Webex

Easily create a new tab and embed website URLs into your Webex spaces. From documents, dashboards, productivity and planning tools, the possibilities are endless.

### 4. Just take a peek

Want to look but not be seen? Peek into a Webex space and preview your messages.

### 8. From call to collaboration

On a call but need more input? Elevate your call to a meeting.

Easily add more people and take advantage of powerful  $\boldsymbol{\mathcal{N}}$ features like real-time transcript, automatic note-taking,

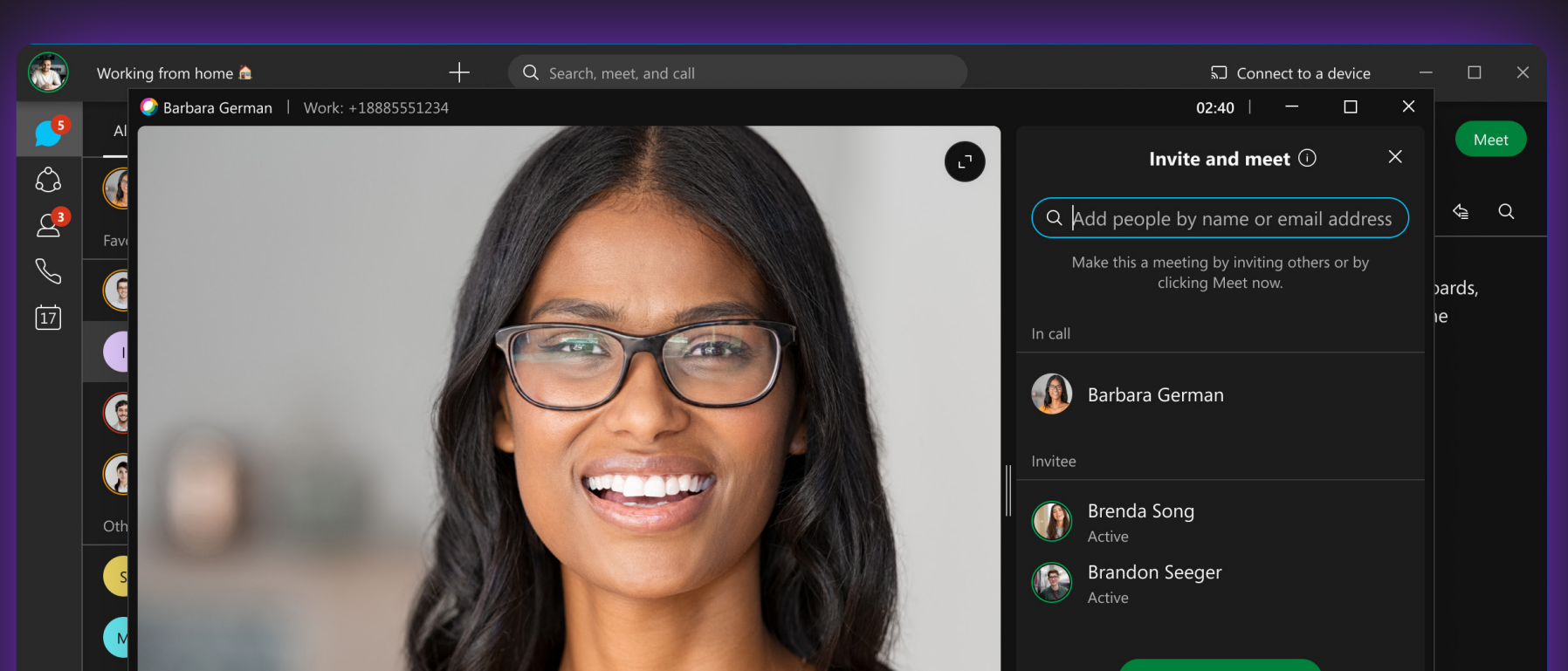

and action items.

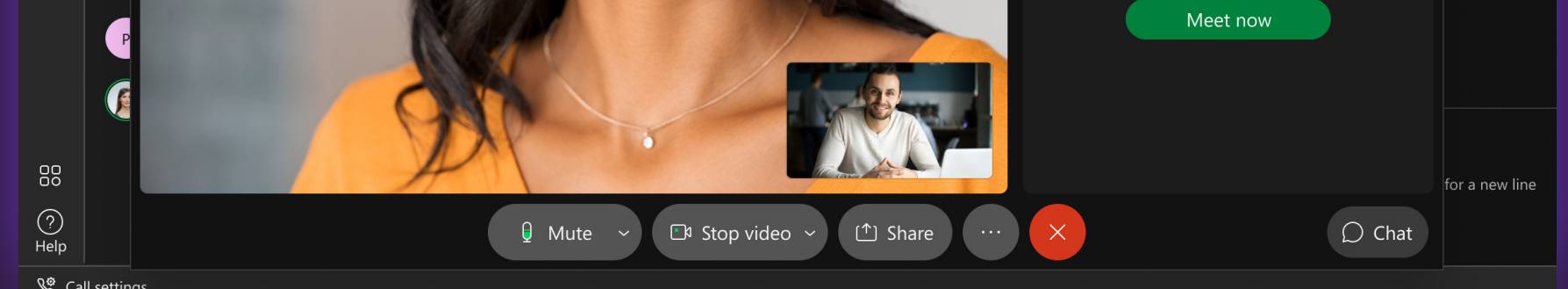

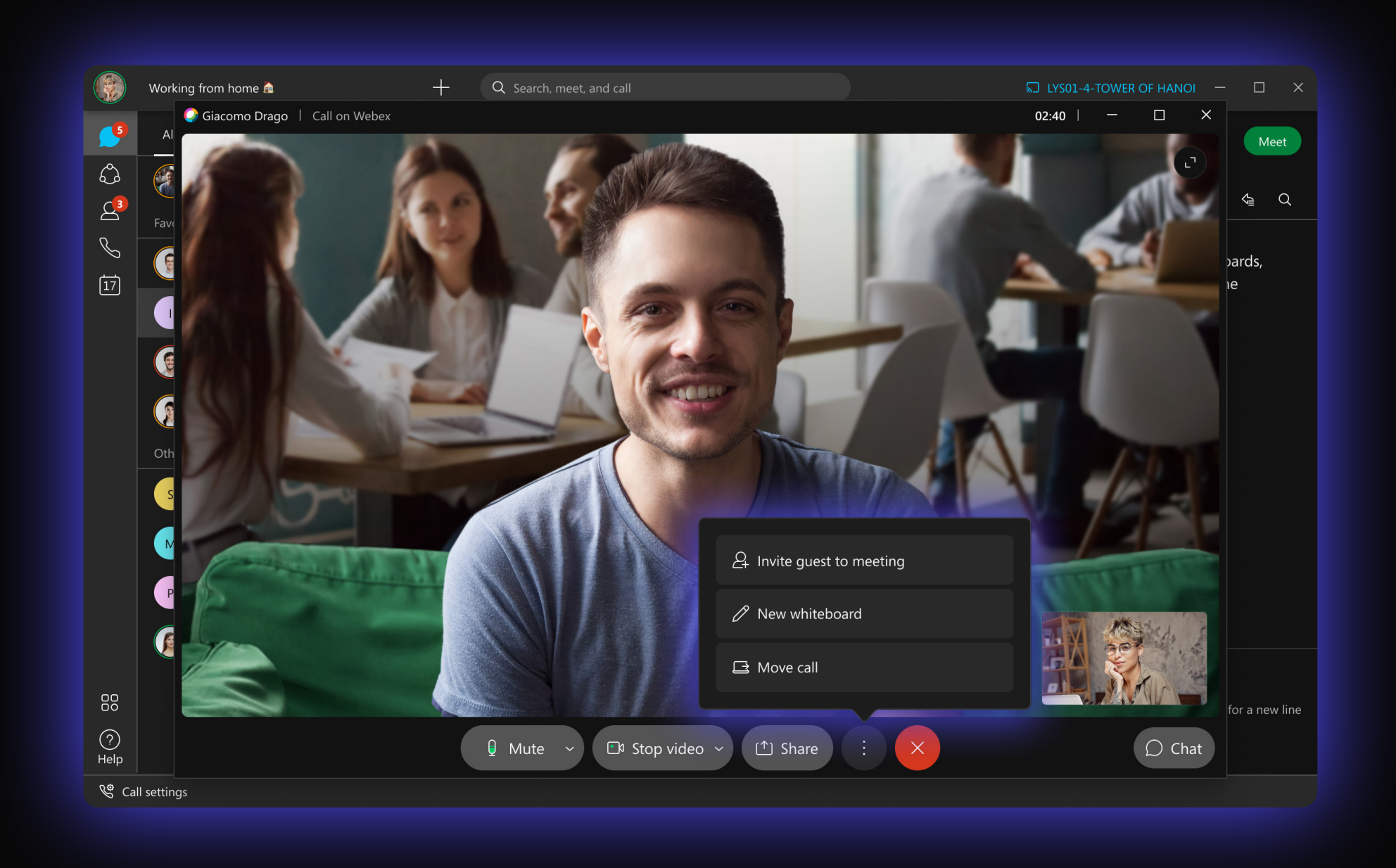

### 10. It's your view in UCx with Webex

Personalize how you view your meetings with custom layouts, which lets you place people and content where you want.

# Top 10 'Work Hacks' in UCx with Webex

Tap into these work hacks and up-level your Webex experience:

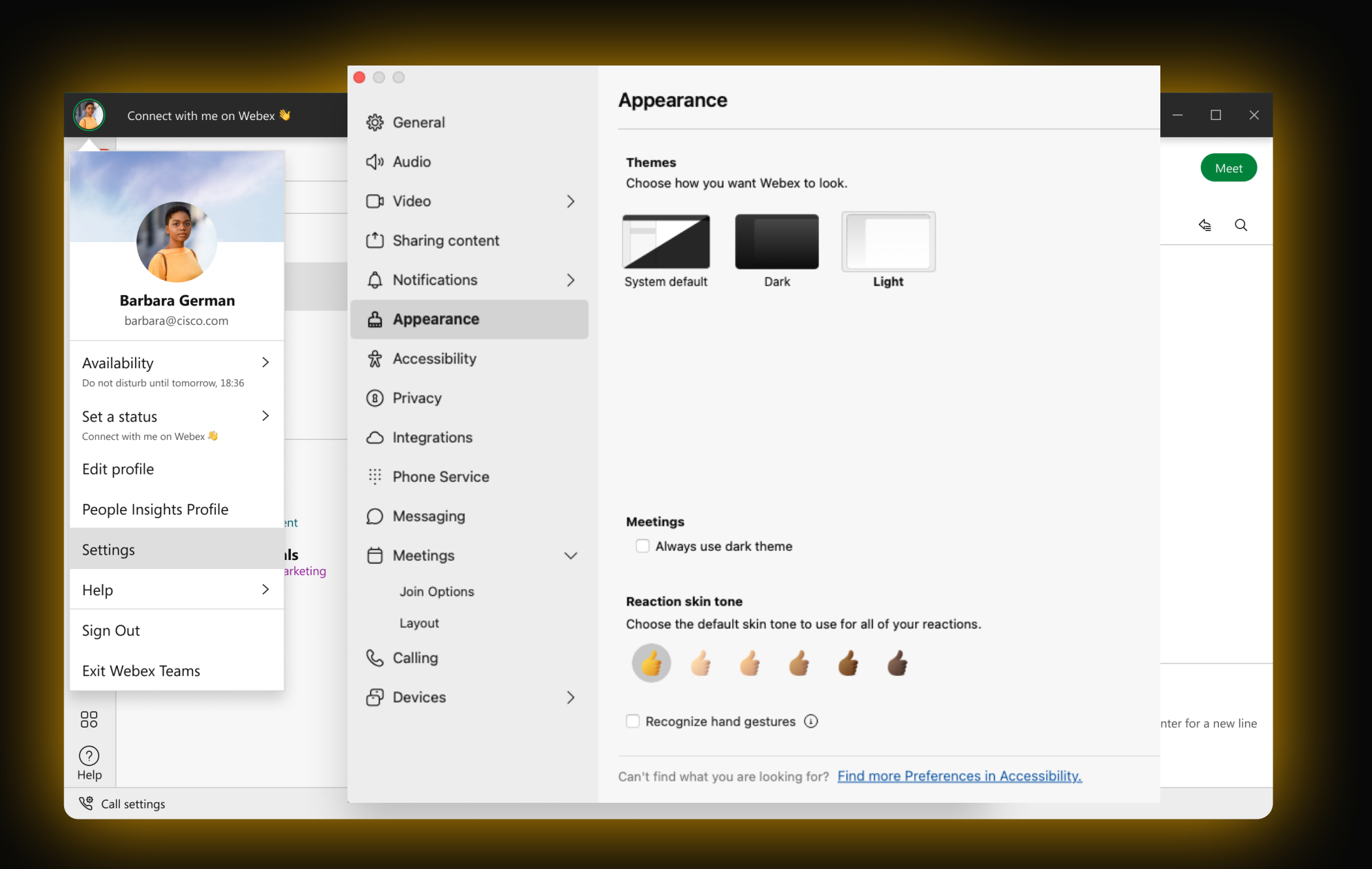

### UCx with Webex

TPx is proud to work with Cisco to bring you UCx with Webex—a fully integrated collaboration experience with advanced calling, messaging, and meetings capabilities all in one elegant app. UCx with Webex streamlines teamwork to produce great results, faster than ever.